## ウェブ会議システム「Zoom」の利用方法について

相談日前日までに、以下のような『オンライン相談招待状』メールが届きます。 相談日当日、お時間になりましたら、記載されている URL をクリックしてください。

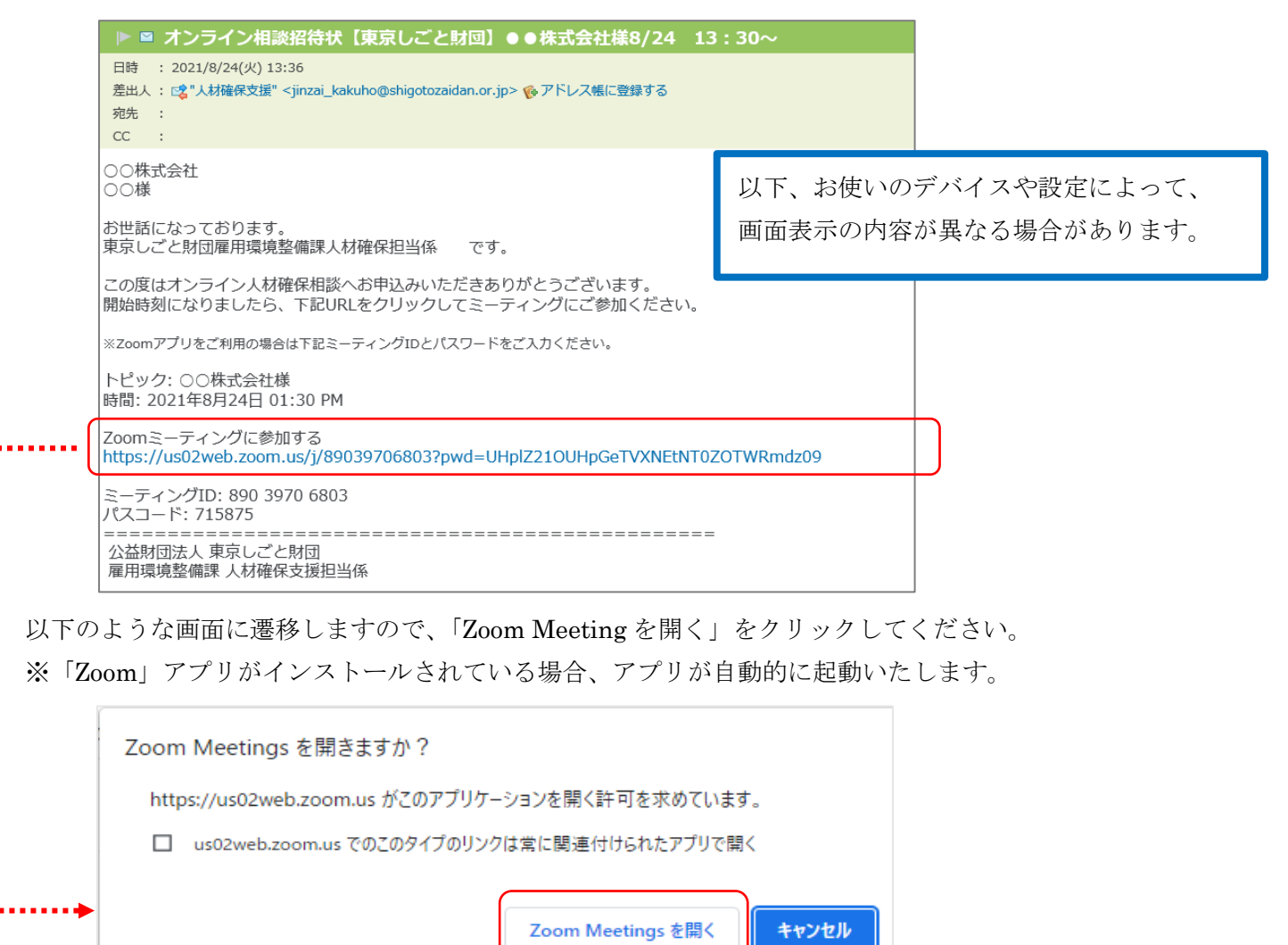

## 【アプリをインストールされている方】

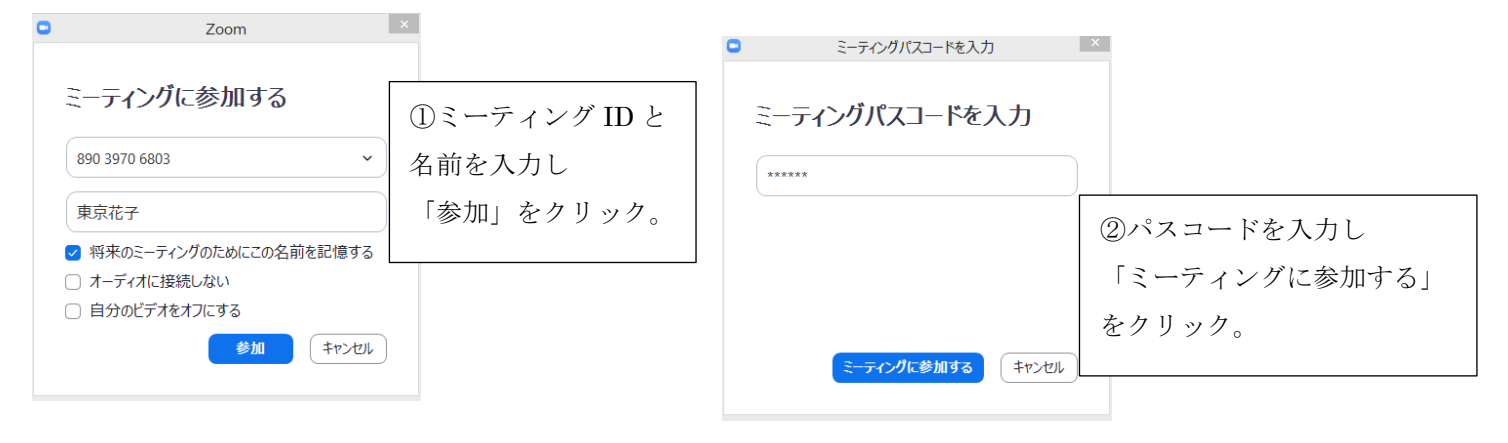

③「コンピューターオーディオに参加する」が表示されますのでクリックしてください。

クリック後、相談画面左下にある、ミュート・ビデオ部分がオンの状態であるかご確認のうえ、ご相談ください。 ※「スピーカーとマイクのテスト」を行われてからの参加をお勧めしております。

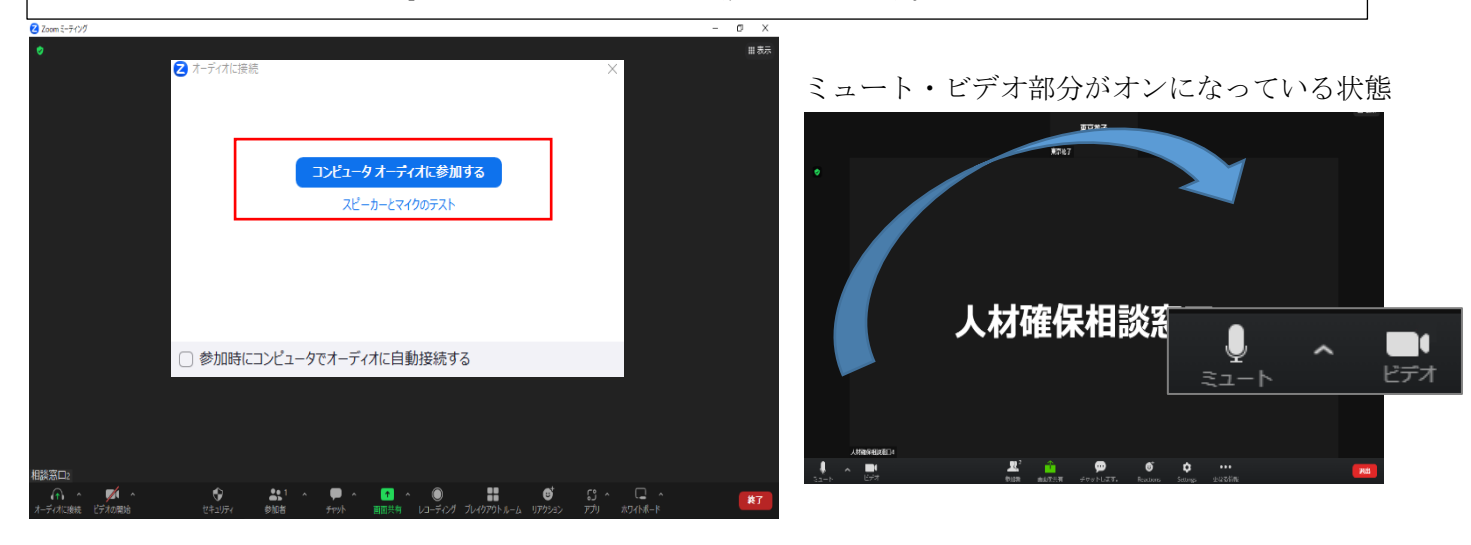

## 【アプリをインストールされていない方:ブラウザでの利用】

※最初に「ミーティングを起動」をクリックすると、下図の赤枠内のメッセージが表示されます。

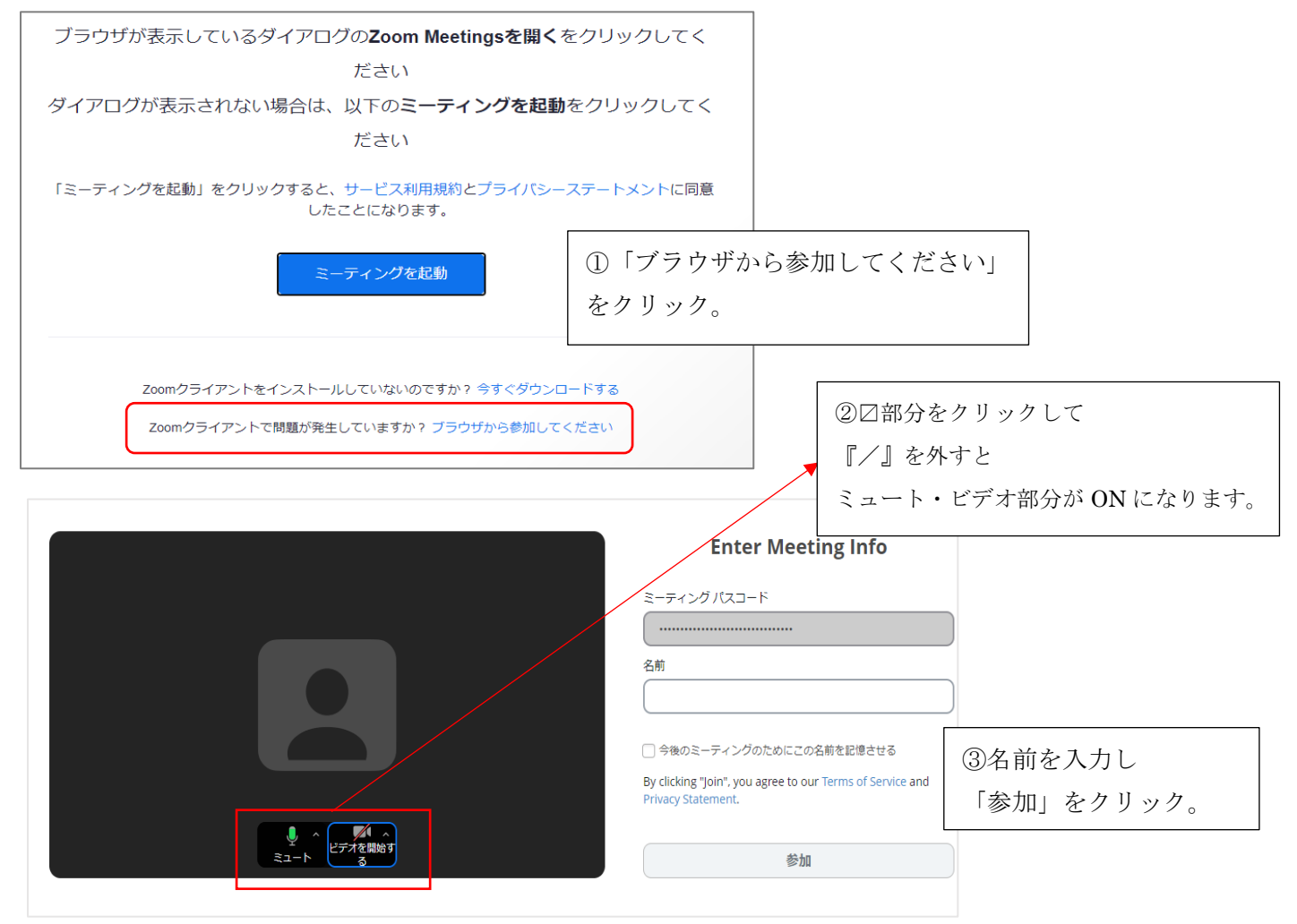

※本相談の利用は無料ですが、インターネット回線の利用に伴う通信料は、ご利用者のご負担になります。 ※不具合等でオンライン相談の継続が難しい場合には、電話とメールでの相談に切り替えさせていただきます。

(公財)東京しごと財団 雇用環境整備課 人材確保支援担当係 TEL: 03-5211-2174  $\lambda \rightarrow \nu$ : jinzai kakuho@shigotozaidan.or.jp